# **COME ACCEDERE A PAGOINRETE**

## **SUL PORATLE MIUR:<https://www.miur.gov.it/> a metà pagina troverete l'icona di "Pago in rete": vedi immagine sottostante**

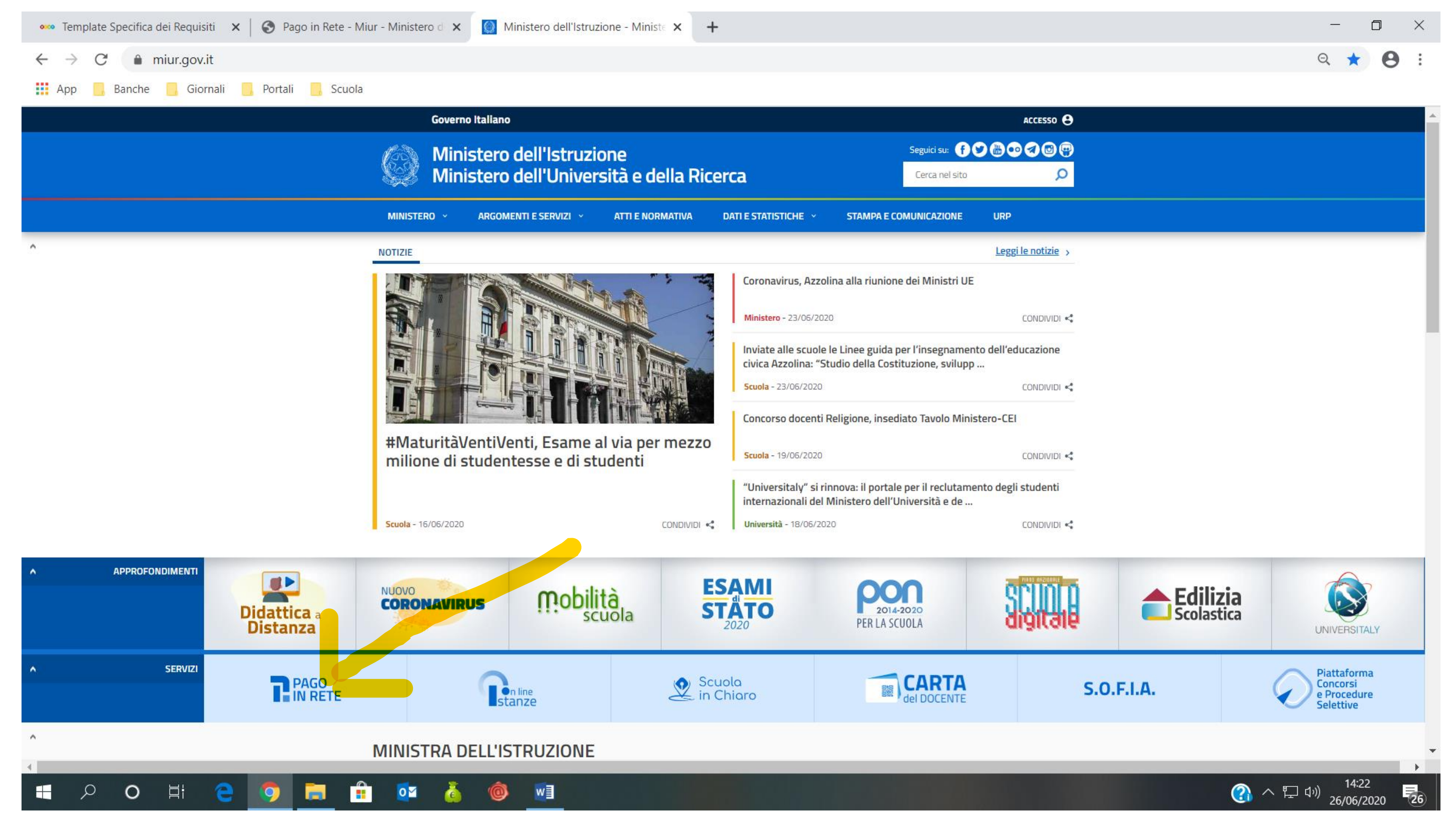

Dopo aver cliccato su "Pago in rete" comparirà questa videata: nella parte alta a destra di chi legge c'è il tasto ACCEDI

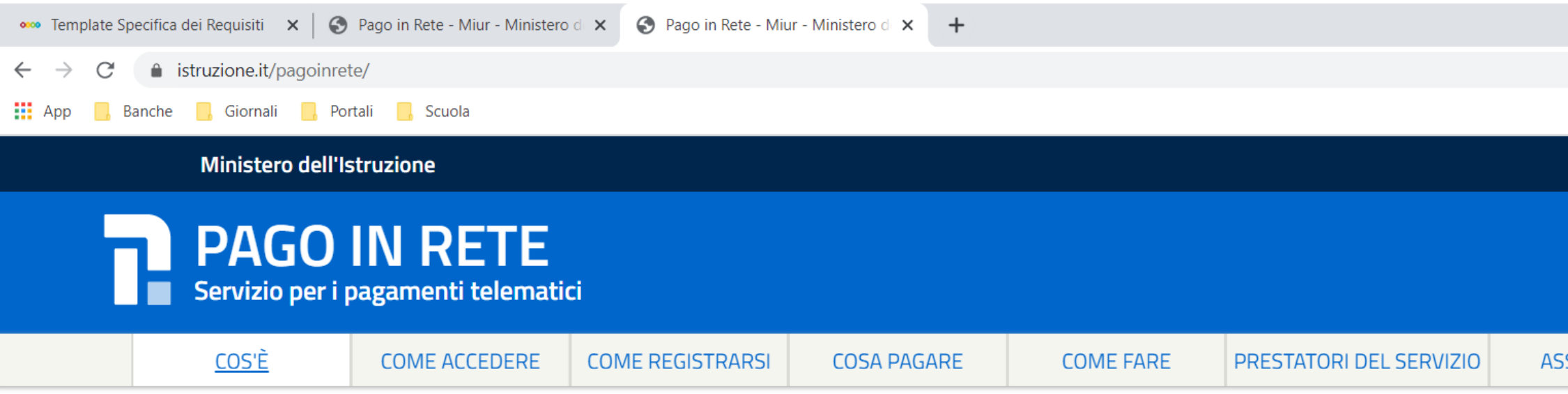

### Per un'amministrazione più moderna, più trasparente, più semplice

Con Pago In Rete, il servizio centralizzato per i pagamenti telematici del Ministero dell'Istruzione, puoi eseguire i pagamenti dei contributi e delle tasse per i servizi scolastici o per le istanze al Ministero con il sistema pagoPA.

Accedendo con PC, Tablet, Smartphone puoi scegliere di pagare subito online con carta di credito, addebito in conto (o con altri metodi di pagamento) oppure di eseguire il versamento presso le tabaccherie, sportelli bancari autorizzati, uffici postali o altri prestatori di servizi di pagamento (PSP), scaricando il documento di pagamento predisposto dal sistema, che riporta QR-Code e Bollettino Postale PA.

Oltre all'esecuzione di pagamenti, Pago In Rete ti mostra tutti pagamenti eseguibili, ti avvisa per ogni nuovo versamento richiesto dalle scuole, ti fornisce le ricevute telematiche e gli attestati validi ai fini fiscali per tutti pagamenti telematici effettuati.

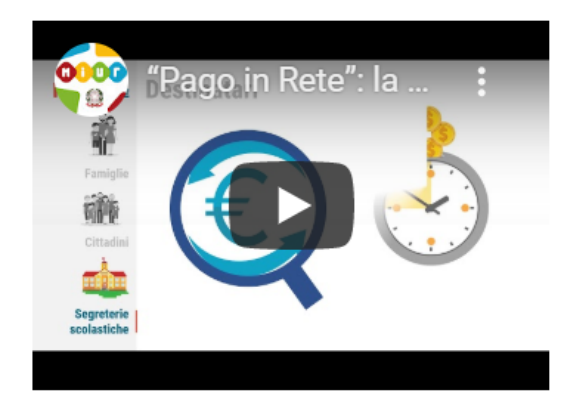

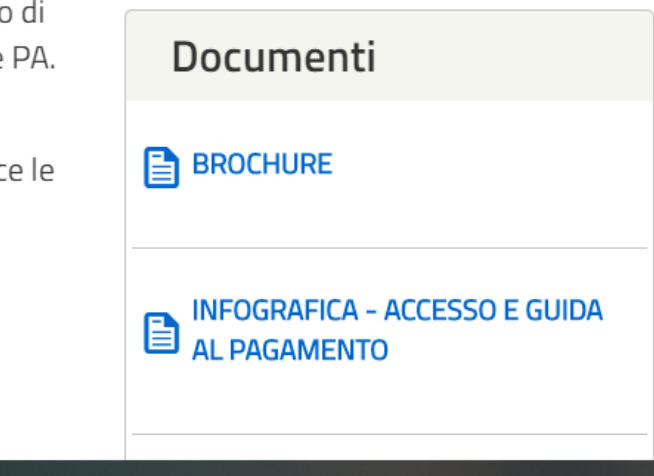

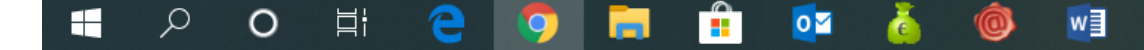

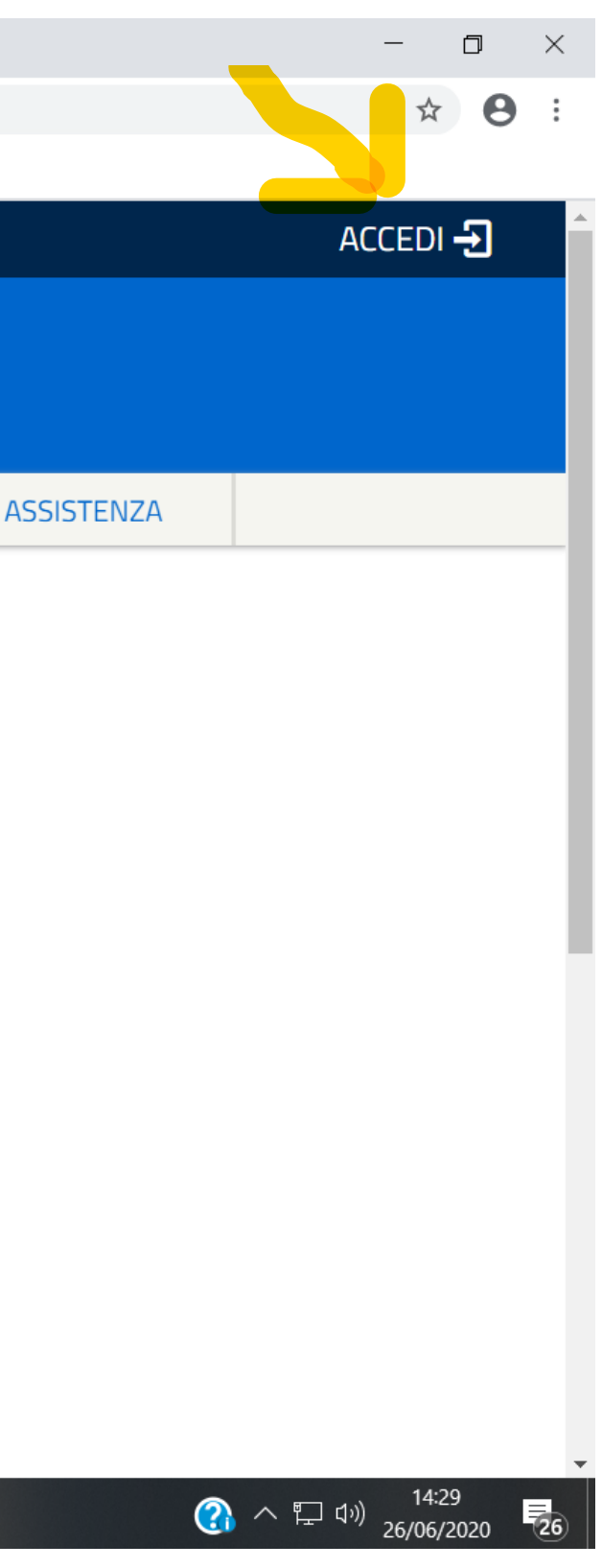

#### Successivamente seguite le indicazioni sottostanti evidenziate in giallo

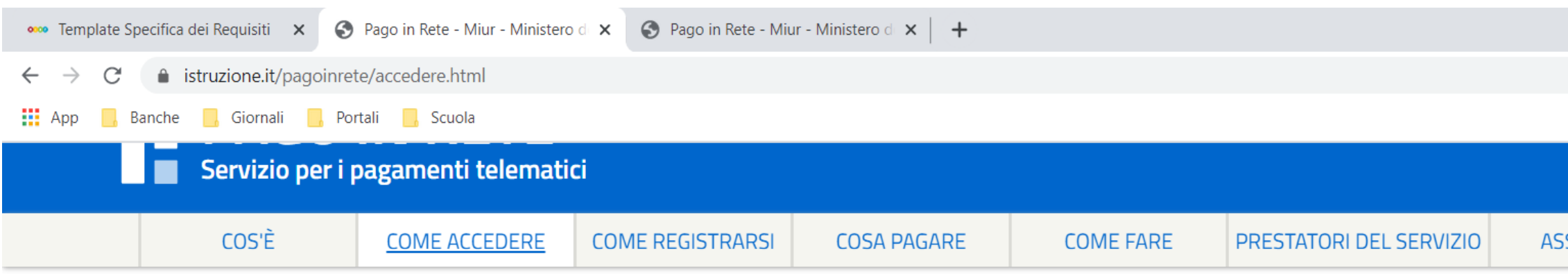

#### Come accedere

Per accedere al servizio Pago In Rete devi disporre di username e password (credenziali).

Se hai un' identità digitale SPID (Sistema Pubblico di Identità Digitale) puoi accedere con le credenziali SPID del gestore che ti ha rilasciato l'identità (selezionando "Entra con SPID")

Se sei un genitore che ha presentato una domanda d'iscrizione on-line puoi accedere con le stesse credenziali utilizzate per l'iscrizione di tuo figlio

Se sei un docente in possesso di credenziali Polis, puoi utilizzare queste

Se non disponi delle credenziali puoi ottenerle effettuando la registrazione al servizio cliccando sul link Registrati

Se disponi delle credenziali puoi accedere al servizio Pago in Rete cliccando sul link **ACCEDI** 

Solo per il primo accesso al servizio dei pagamenti ti sarà richiesta l'accettazione preliminare delle condizioni sulla privacy.

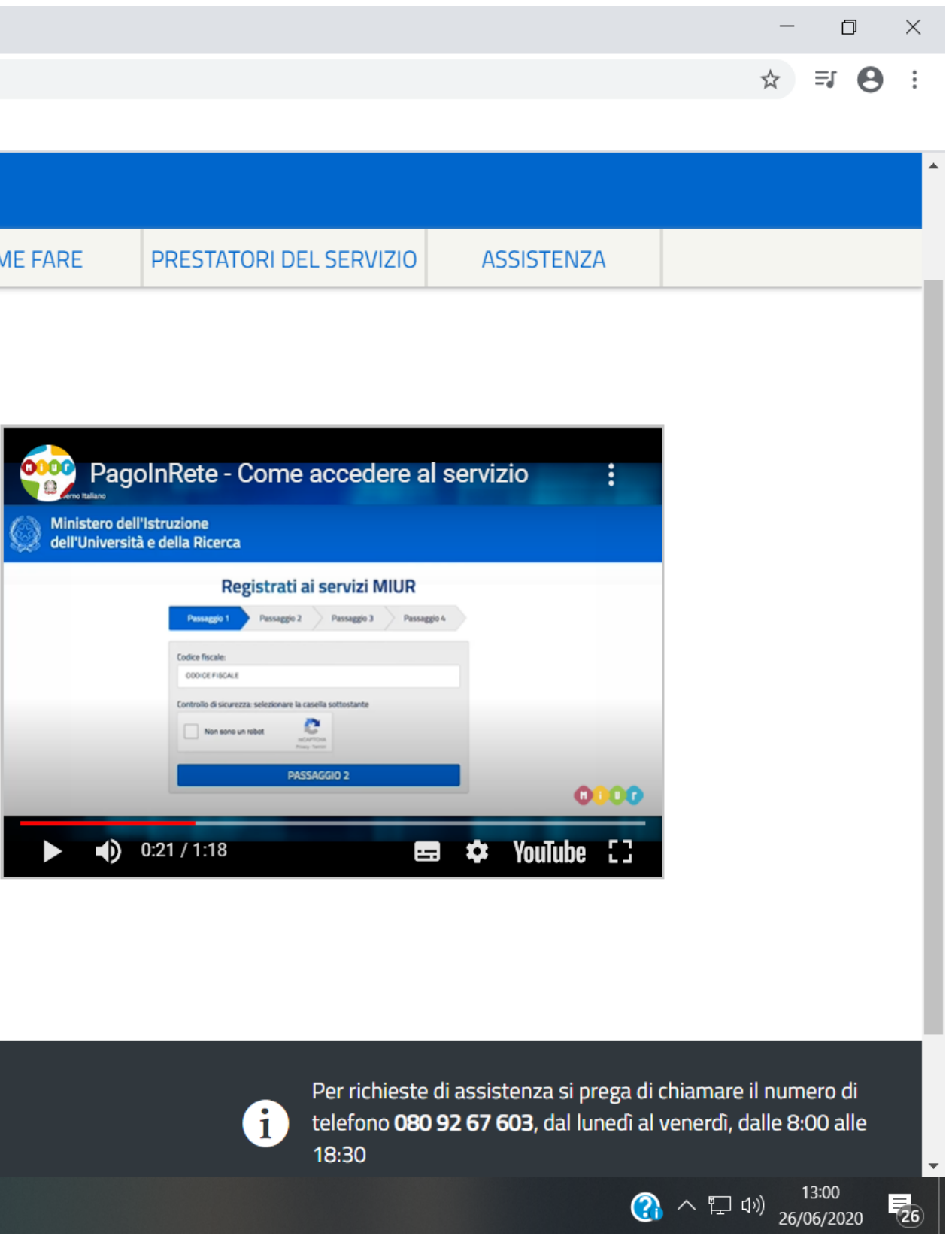

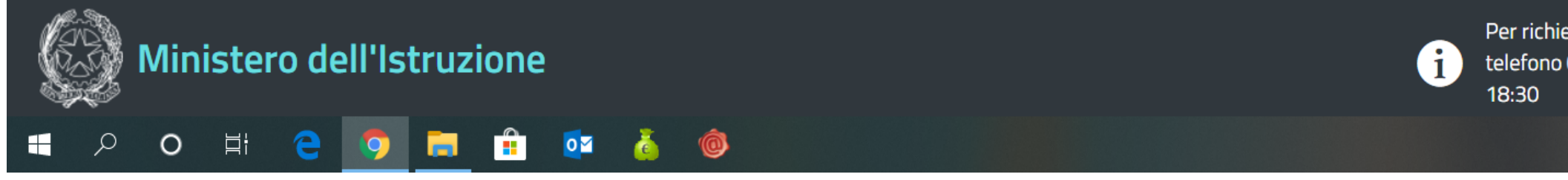

#### **Al primo accesso ci sarà bisogno di abilitare il servizio accettando le condizioni sulla privacy**

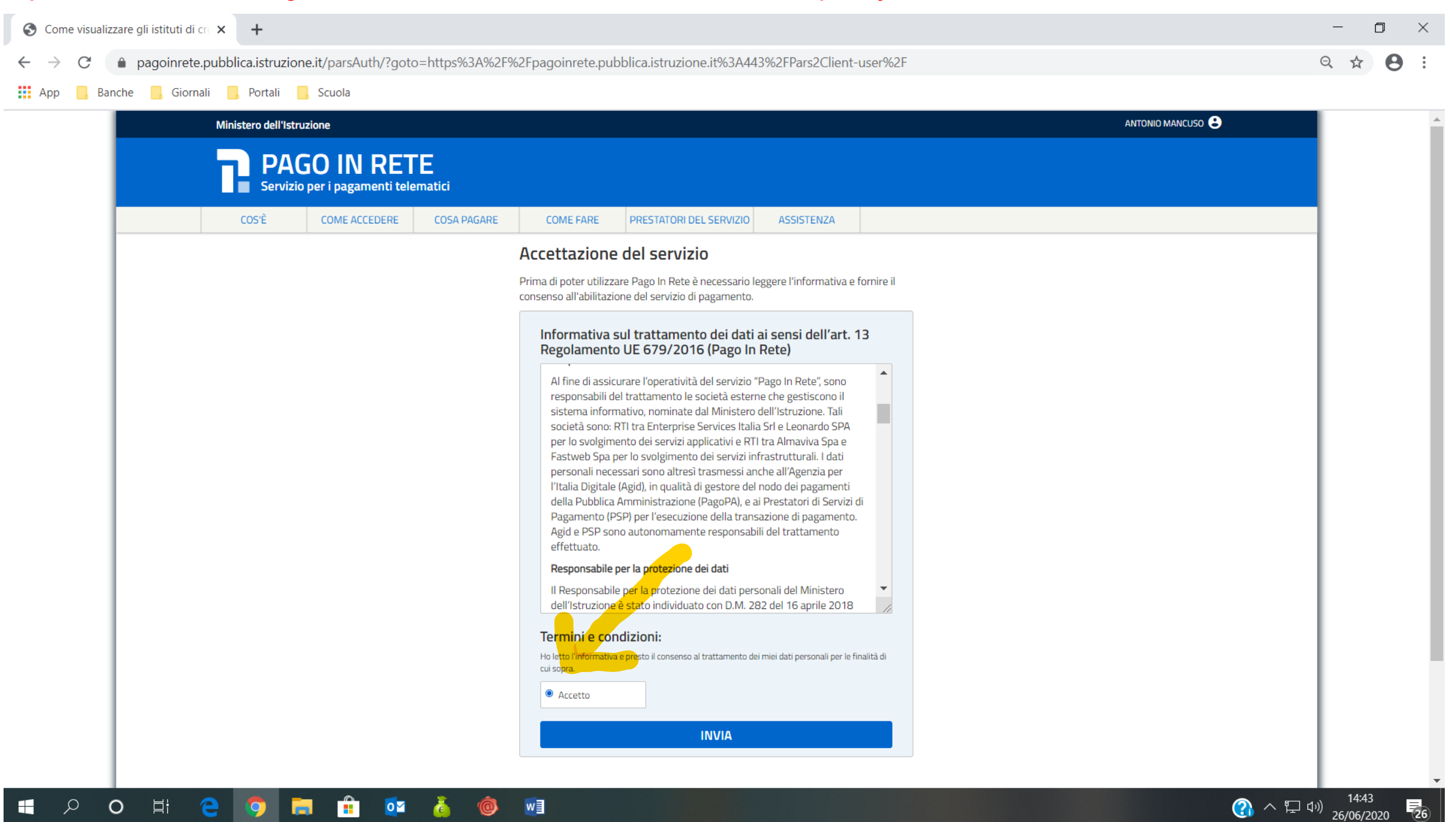

#### Cliccare su pago in rete scuola

Pago in Rete - Miur - Ministero de x +  $\rightarrow$ A pagoinrete.pubblica.istruzione.it/Pars2Client-user/  $\leftarrow$ C **Note that Contains the Second Contract Contains Contains Contains Contains Contains Contains Contains Contains** 

Ministero dell'Istruzione dell'Università e della Ricerca

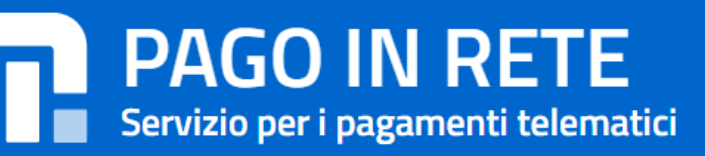

### Il sistema Pago In Rete

Pago In Rete è il sistema centralizzato del MIUR che consente ai cittadini di effettuare pagamenti telematici a favore degli Istituti Scolastici e del Ministero.

Tale sistema si interfaccia con PagoPA®, una piattaforma tecnologica che assicura l'interoperabilità tra Pubbliche Amministrazioni e Prestatori di Servizi di Pagamento (Banche, Poste, etc.) aderenti al servizio.

Per la visualizzazione e il pagamento telematico di contributi richiesti dalle scuole per i servizi erogati utilizza il link "Vai a Pago in Rete Scuole".

Per l'effettuazione di un pagamento telematico di un contributo a favore del Miur utilizza il link "Vai a Pago in Rete MIUR".

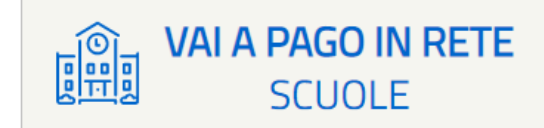

<u> කි</u> **VAI A PAGO IN RETE**  $\begin{tabular}{|c|c|} \hline \multicolumn{1}{|c|}{\textbf{0.0000}}\\ \hline \multicolumn{1}{|c|}{\textbf{0.0000}}\\ \hline \multicolumn{1}{|c|}{\textbf{0.000}}\\ \hline \multicolumn{1}{|c|}{\textbf{0.000}}\\ \hline \multicolumn{1}{|c|}{\textbf{0.000}}\\ \hline \multicolumn{1}{|c|}{\textbf{0.000}}\\ \hline \multicolumn{1}{|c|}{\textbf{0.000}}\\ \hline \multicolumn{1}{|c|}{\textbf{0.000}}\\ \hline \multic$ **MIUR** 

#### **w**] →  $\alpha$ O di e Ĥ  $\circ$ H  $\bullet$ **Part**  $\circledcirc$

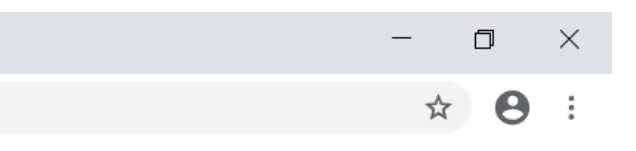

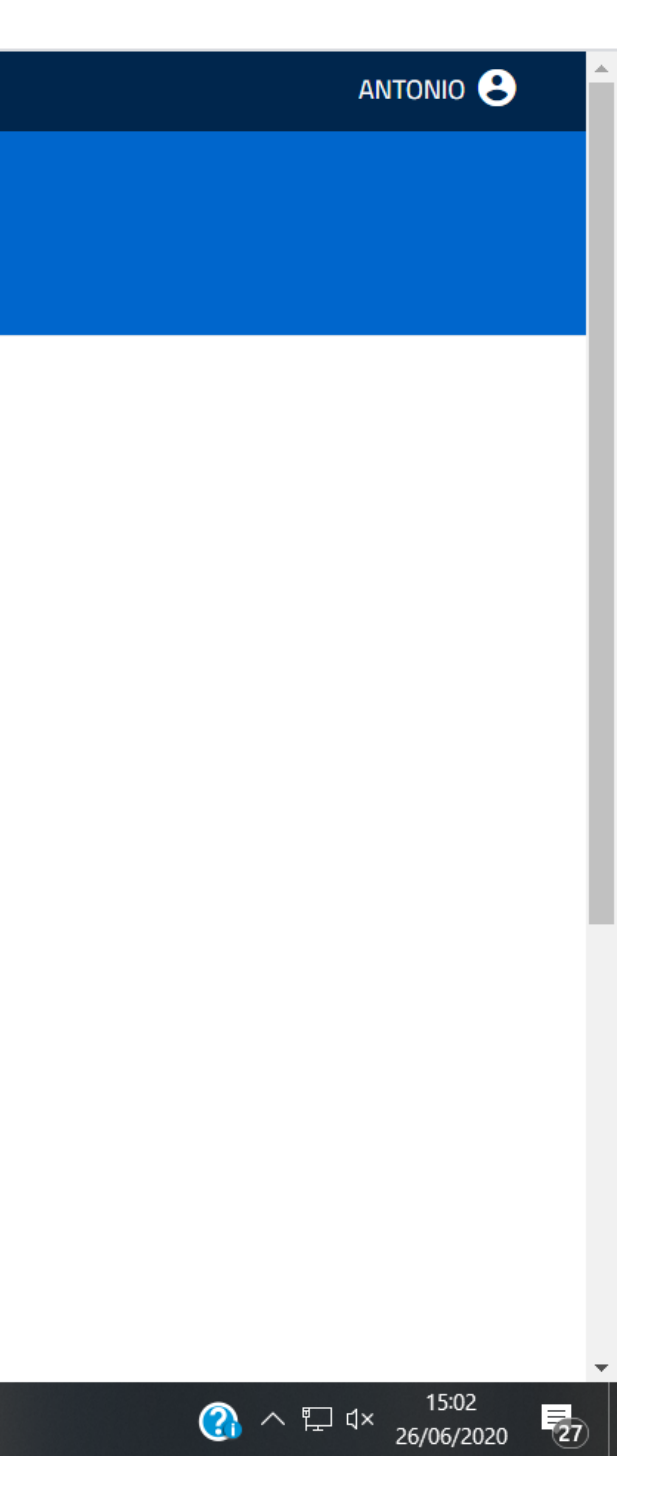

#### Cliccare su versamenti volontari

 $\varphi$ 

H

Ħ

 $\circ$ 

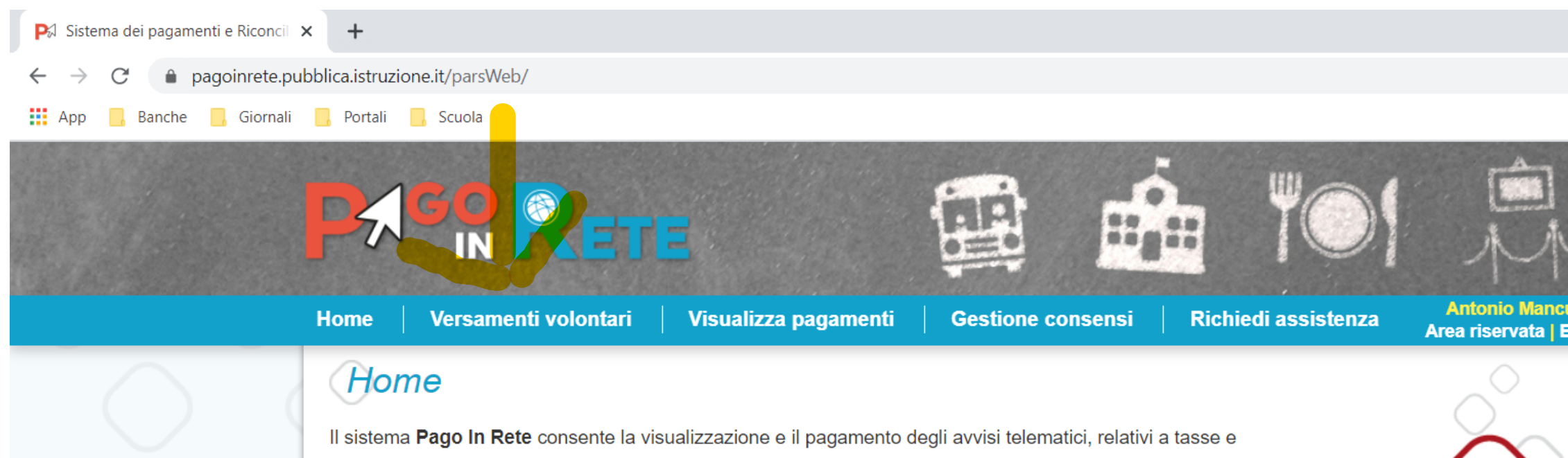

contributi scolastici, emessi dalle segreterie scolastiche per gli alunni frequentanti. Con Pago In Rete è possibile anche eseguire versamenti volontari a favore degli istituti scolastici.

Potrai visualizzare gli avvisi telematici di pagamento emessi dagli istituti di frequenza per gli alunni associati dalle scuole al tuo profilo. In caso di mancata visualizzazione degli avvisi contatta l'istituto scolastico di frequenza dell'alunno, per comunicare le eventuali informazioni mancanti per l'associazione. Per ogni alunno associato al tuo profilo riceverai dal sistema sulla tua casella di posta elettronica personale sia le notifiche degli avvisi telematici di pagamento emessi dalla scuola di frequenza dell'alunno che le notifiche dei pagamenti che sono stati eseguiti con Pago In Rete. Potrai inoltre scaricare direttamente dall'applicazione l'attestazione di pagamento valida per eventuali detrazioni fiscali.

 $\overline{\bullet}$ 

w∃

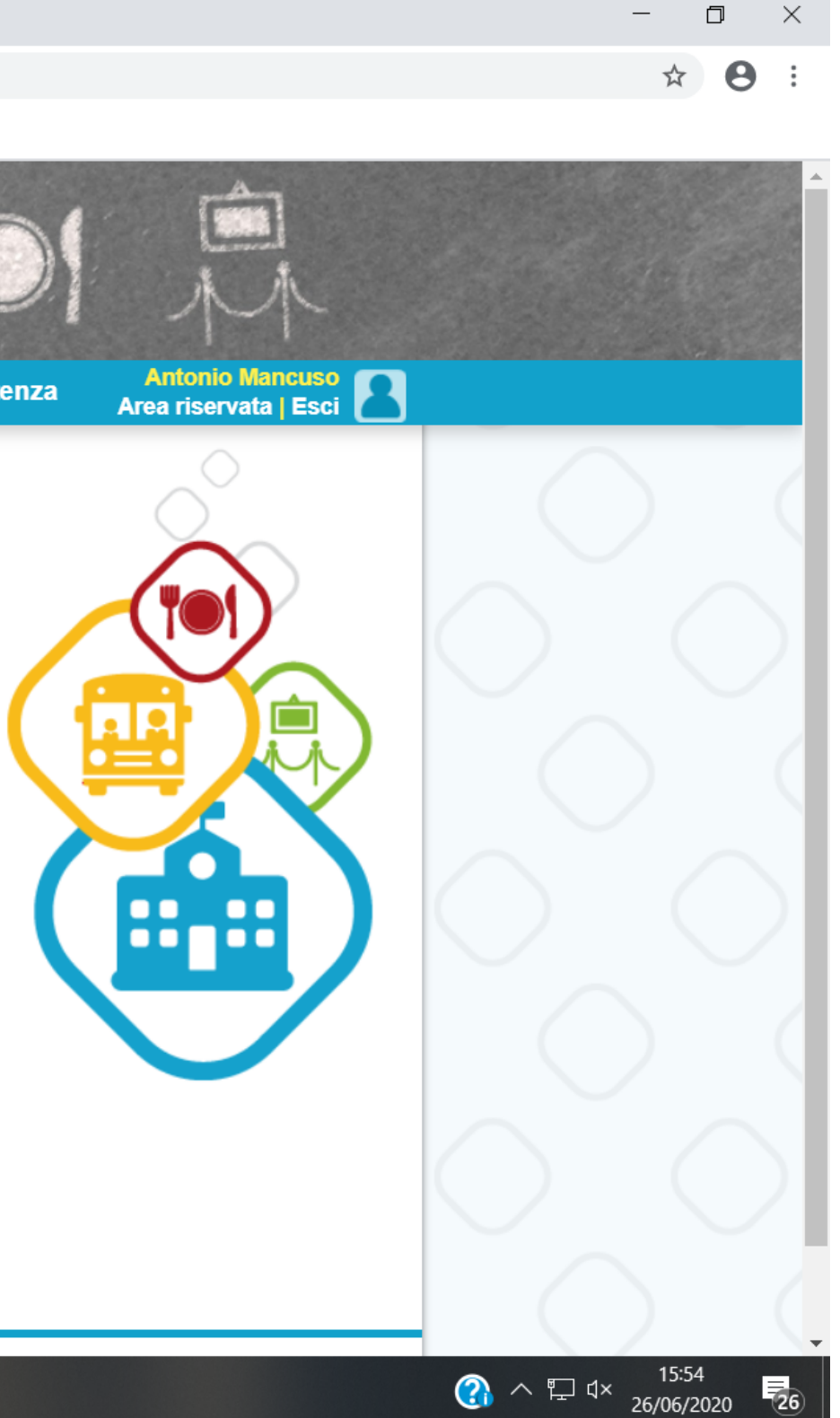

Per maggiori dettagli è possibile consultare il Manuale Utente e visionare le FAQ.

 $\circ$ 

**SI** 

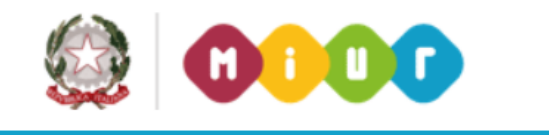

pagoPf

#### Inserire il codice meccanografico dell'Istituto Professionale "E. Falck" : MIRC12000G e fare Cerca

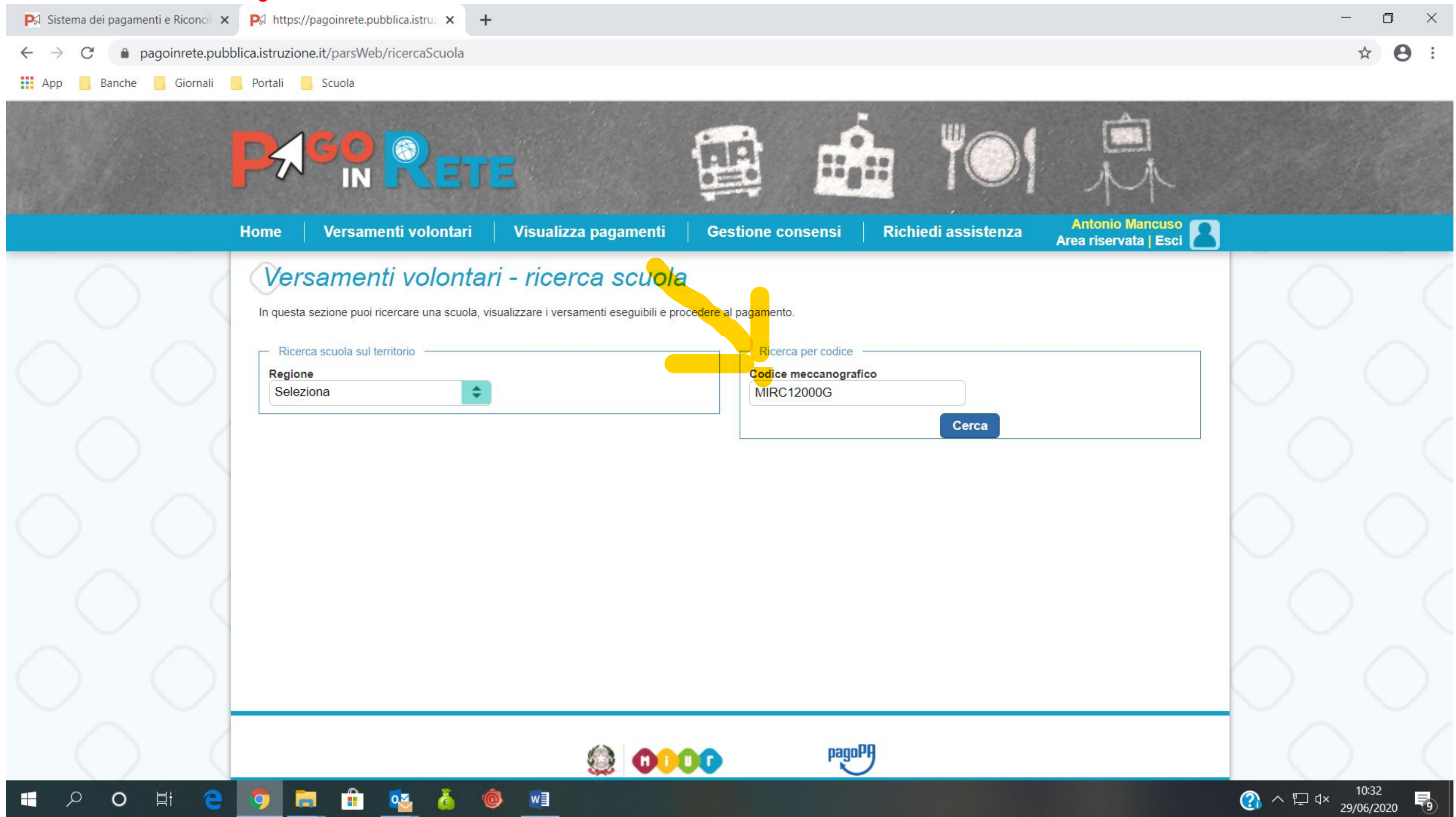

# **Una volta comparsa la riga con i dati del Falck cliccare sulla lente sotto azioni**

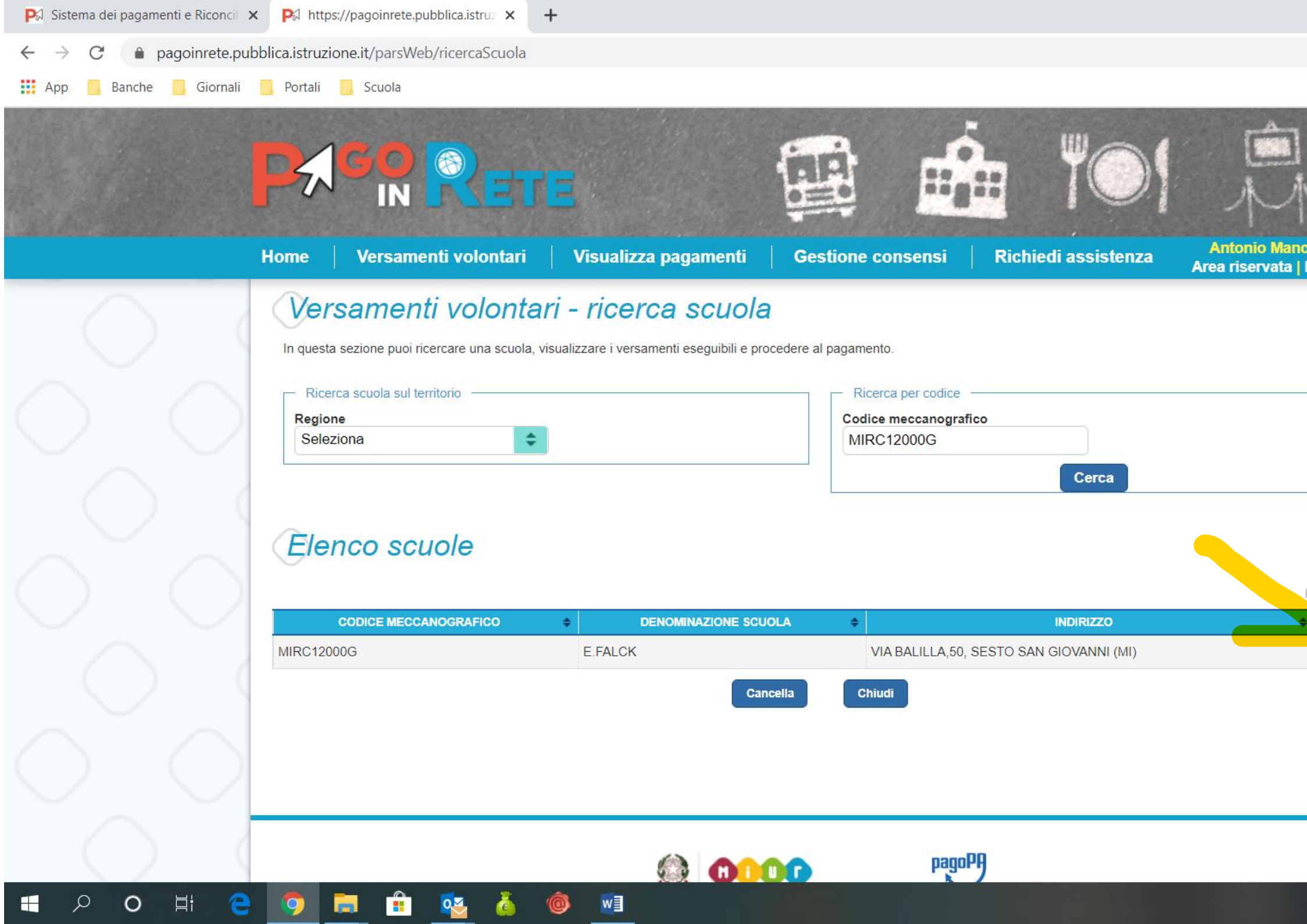

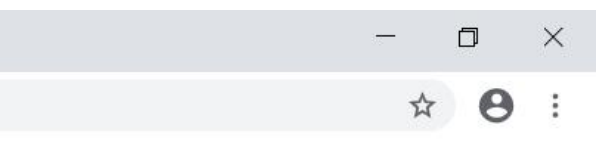

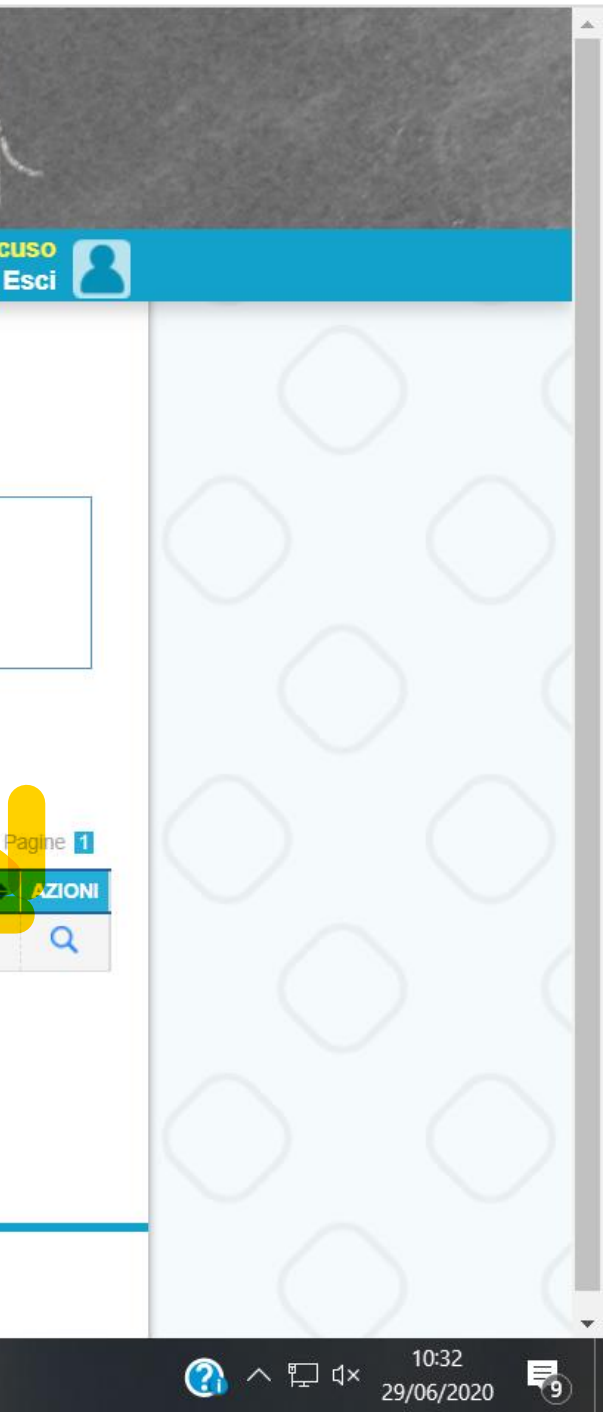

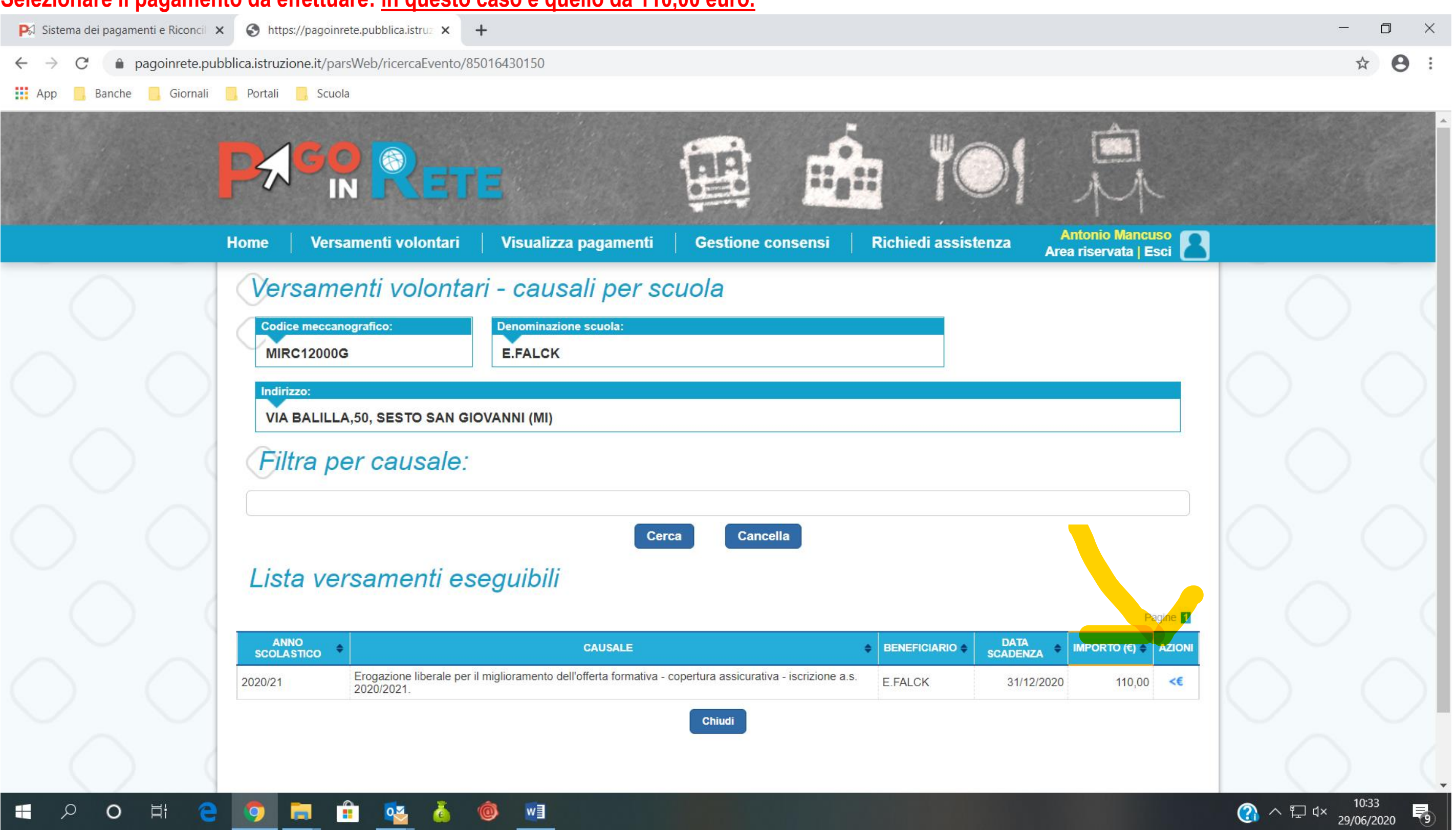

#### **Selezionare il pagamento da effettuare: in questo caso è quello da 110,00 euro.**

# **Effettuare il pagamento inserendo: codice fiscale, nome e cognome.**

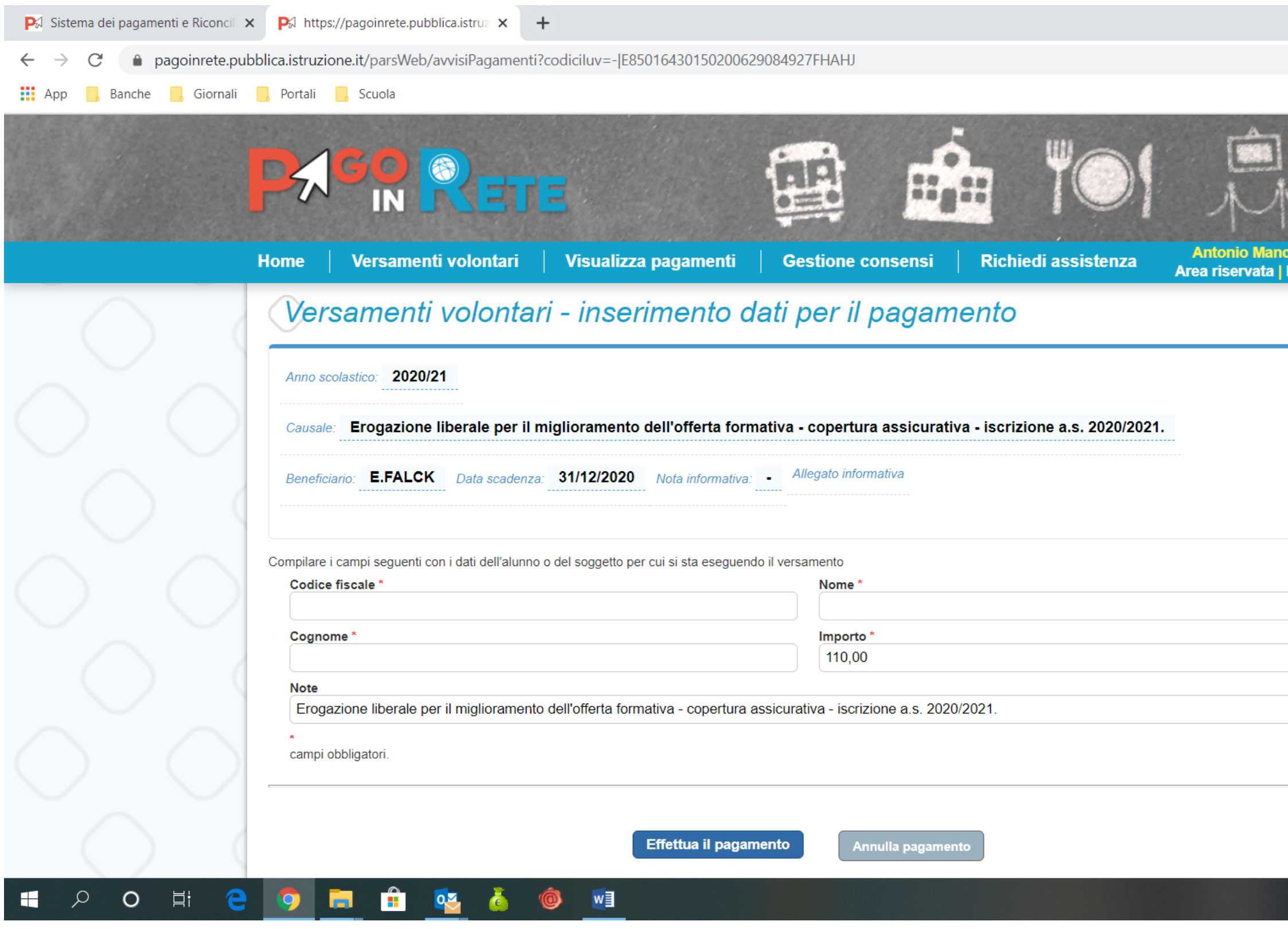

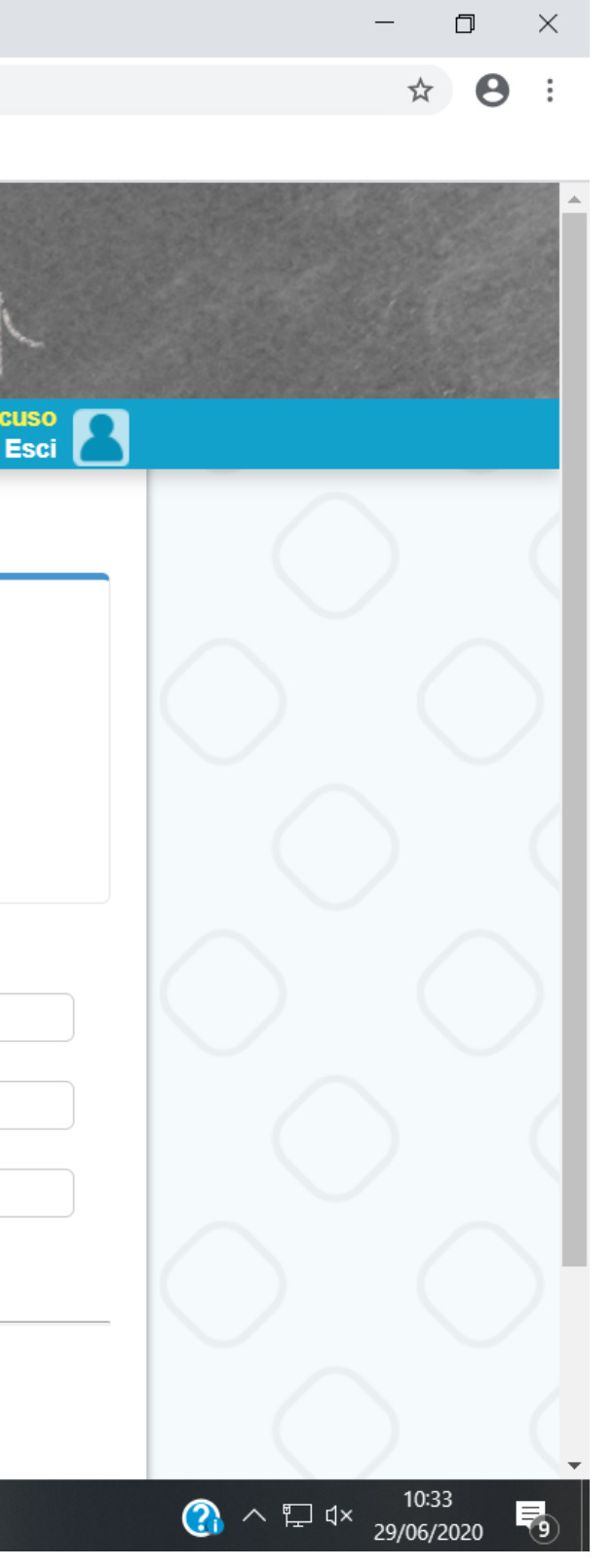

**Cordiali saluti Il Dirigente Scolastico Daniele Laurente Di Biasio**